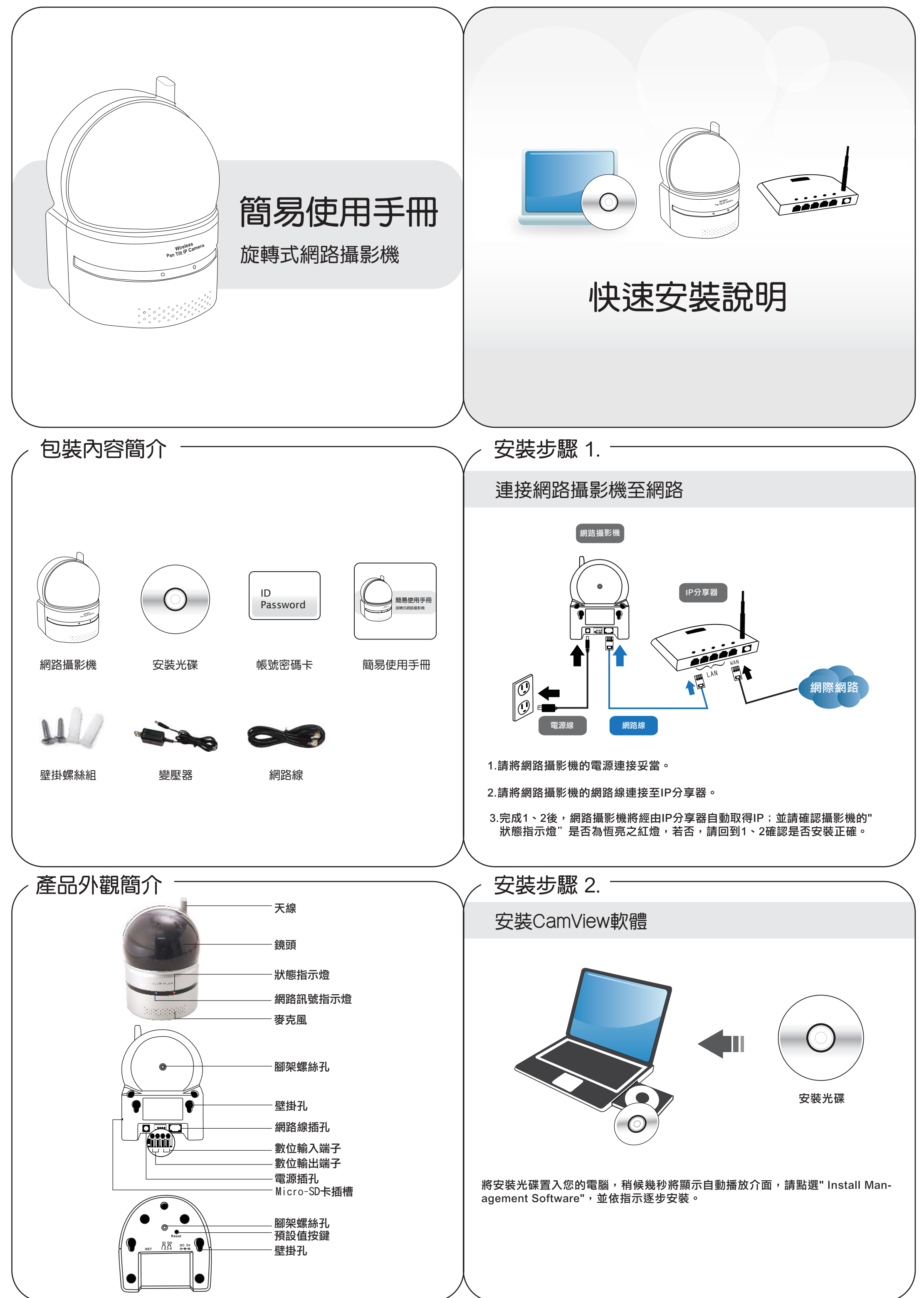

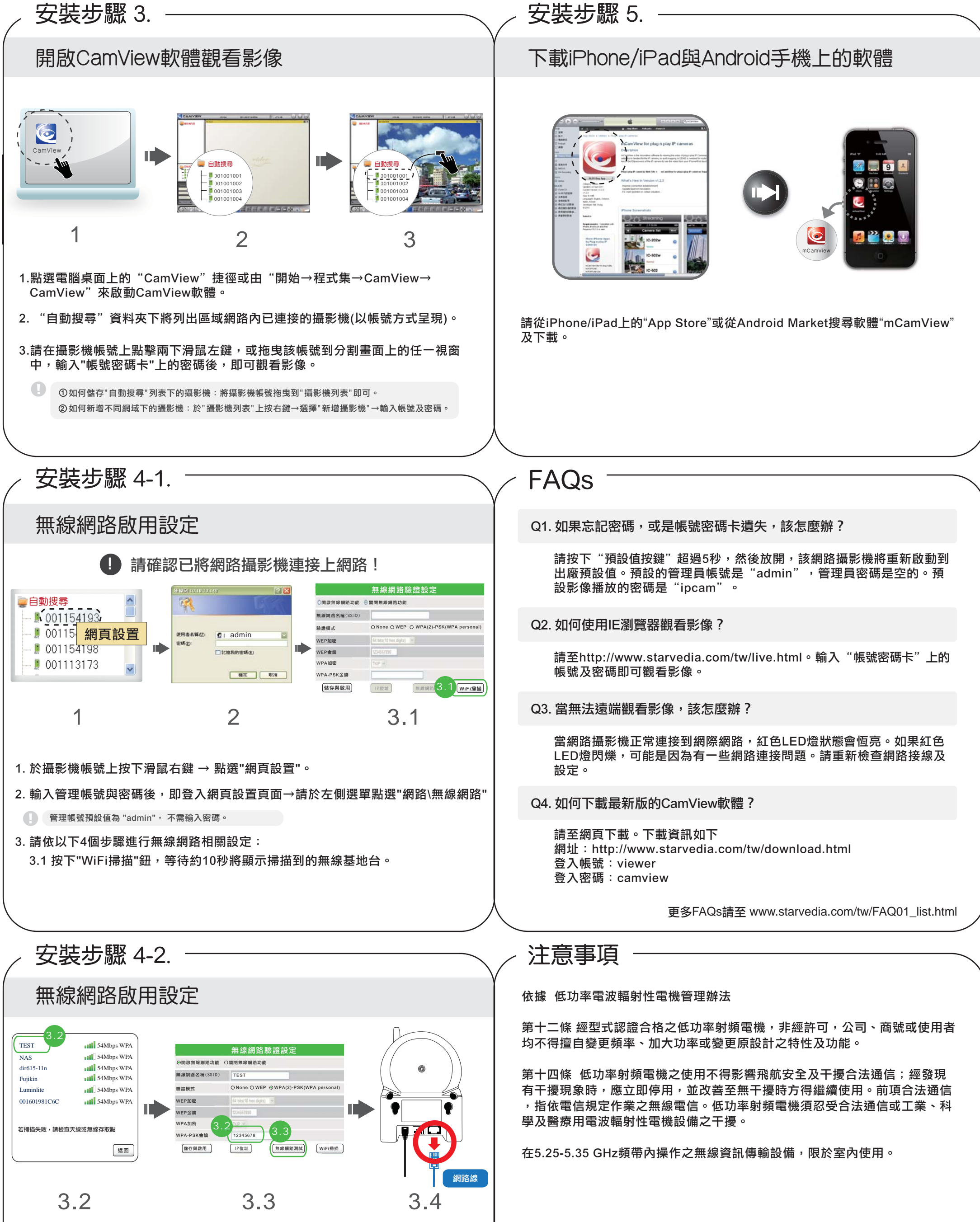

3.2 選取要使用的無線基地台,並輸入密碼。 3.3 測試密碼是否正確,請按下"無線網路測試"鈕,等待20~40秒;若測試失敗, 請重返步驟3.1與3.2。

1 測試期間,請勿拔除網路線。

3.4 無線網路測試成功後,請拔除網路攝影機上的網路線,即開啟無線網路功能。

<sup>4</sup> 若您未將網路線拔除,無線功能將無法啟用。